## Упутство за бирање изборних предмета и студија

У менију са леве стране одабрати опцију **Бираое предмета.** Добићете страну са списком предмета из текуће године. Кликните на дугме **Преглед жеља**.

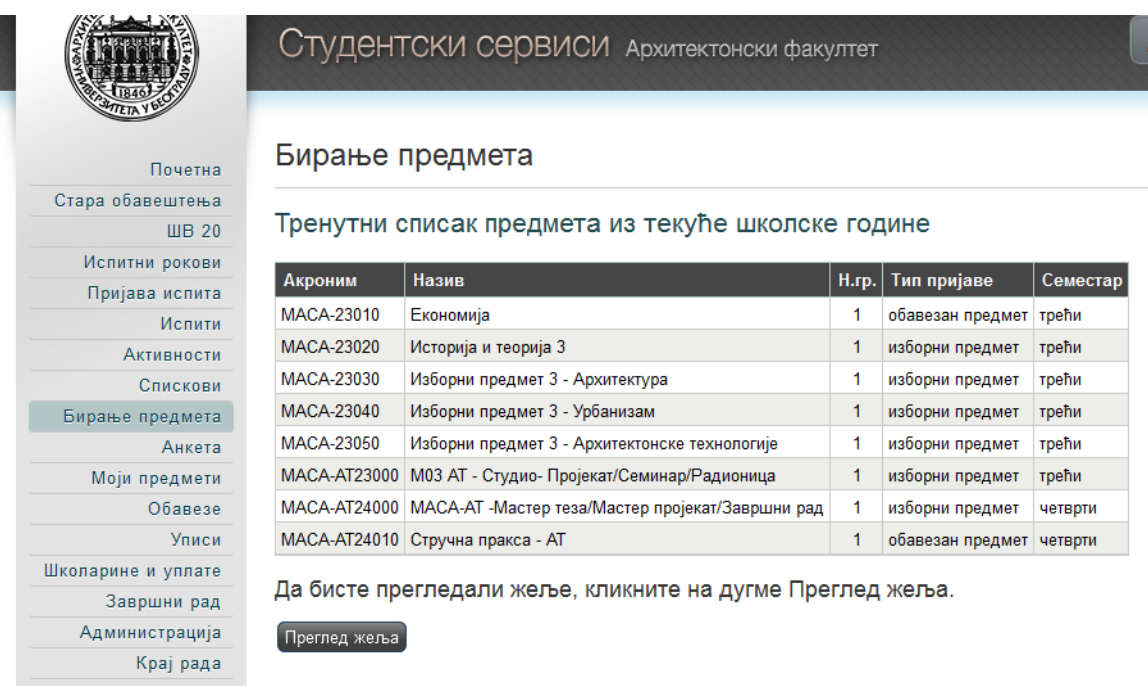

Појавиће Вам се списак предмета за који се врши избор. Да би сте започели избор кликните на дугме **Бирање жеља**.

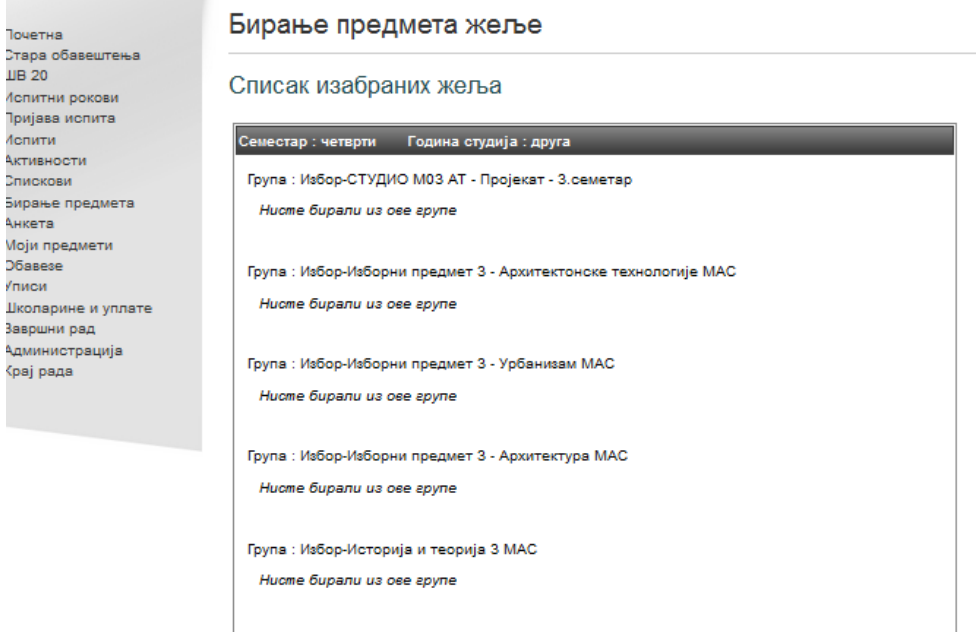

Да бисте изабрали предмете или променили изабране, кликните на дугме Бирање предмета.

Бирање жеља Одустани

Стрелицама пребаците жељене предмете из левог у десни прозор. Приоритет избора предмета је одређен редоследом у листи десног прозора. Да би сте извршили избор следећег изборног предмета кликните на дугме **Даље**.

## Бирање предмета жеље

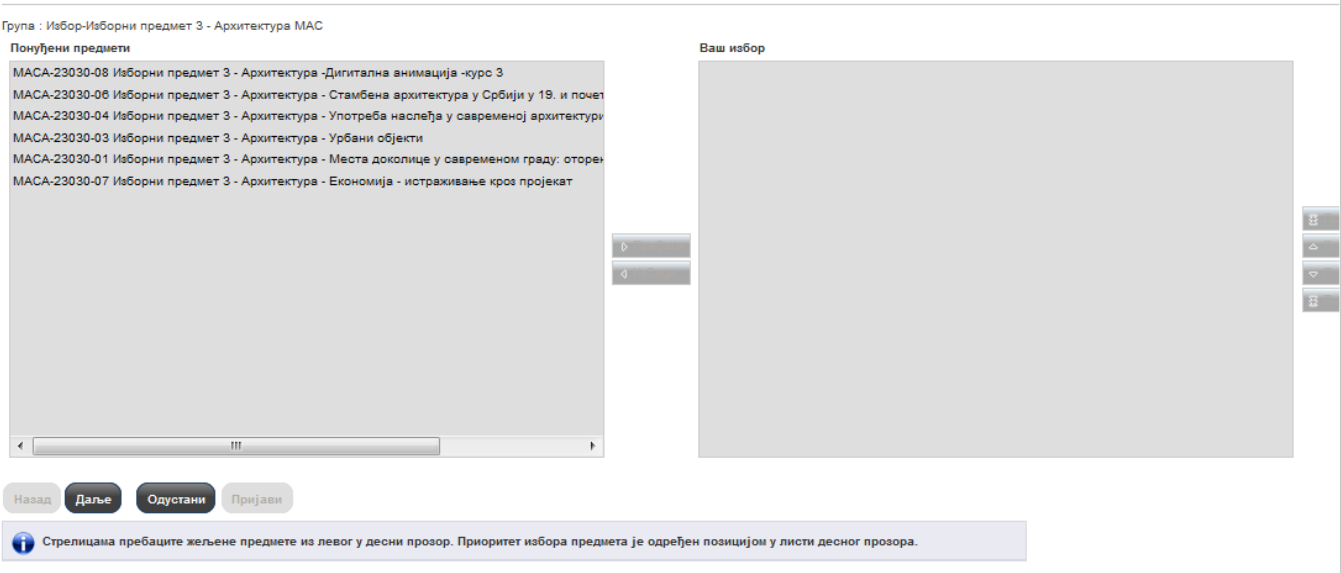